# Федеральное государственное бюджетное образовательное учреждение высшего образования «Алтайский государственный технический университет им. И.И. Ползунова»

# **СОГЛАСОВАНО**

Директор ИнАрхДиз С.Б.Поморов

# **Рабочая программа дисциплины**

Код и наименование дисциплины: **Б1.О.4.5 «Компьютерная графика»**

Код и наименование направления подготовки (специальности): **07.03.01 Архитектура** 

Направленность (профиль, специализация): **Архитектурное проектирование** Статус дисциплины: **обязательная часть** Форма обучения: **очная**

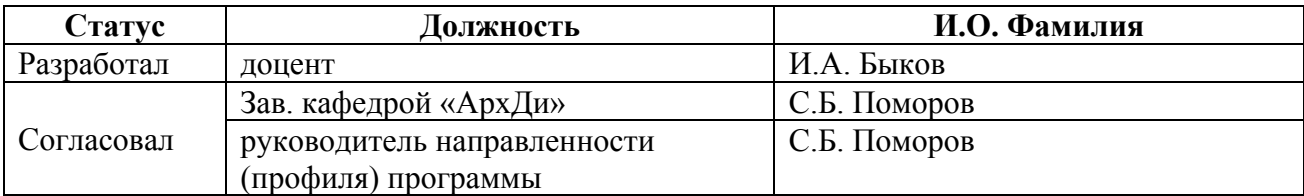

г. Барнаул

#### **1. Перечень планируемых результатов обучения по дисциплине, соотнесенных с индикаторами достижения компетенций**

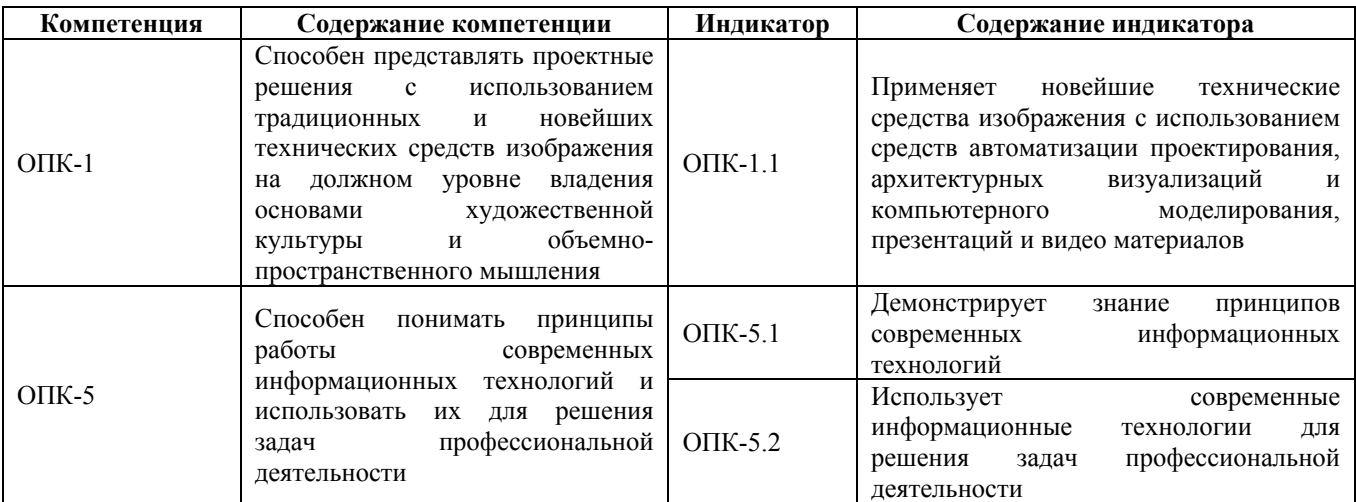

# **2. Место дисциплины в структуре образовательной программы**

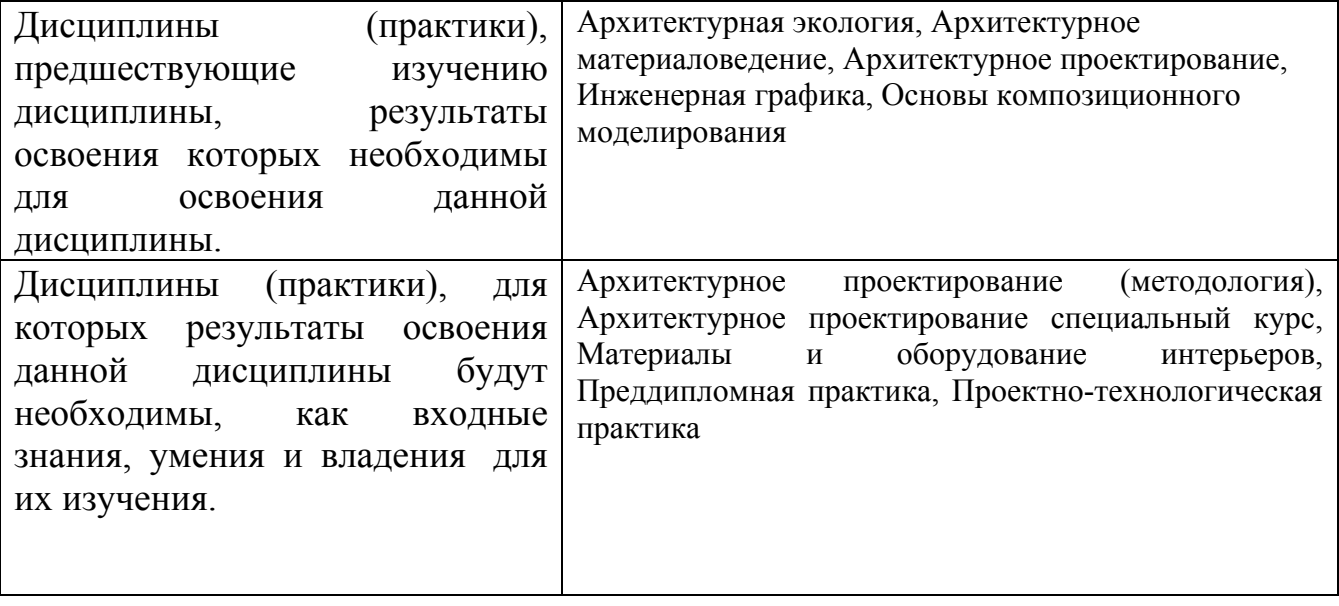

**3. Объем дисциплины в зачетных единицах с указанием количества академических часов, выделенных на контактную работу обучающегося с преподавателем (по видам учебных занятий) и на самостоятельную работу обучающегося**

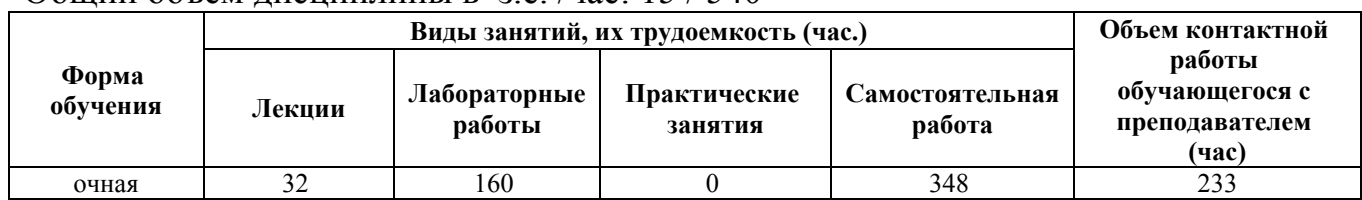

#### Общий объем дисциплины в з.е. /час: 15 / 540

**4. Содержание дисциплины, структурированное по темам (разделам) с указанием отведенного на них количества академических часов и видов учебных занятий**

#### **Форма обучения: очная**

#### *Семестр: 3*

Объем дисциплины в семестре з.е. /час: 3 / 108 Форма промежуточной аттестации: Экзамен

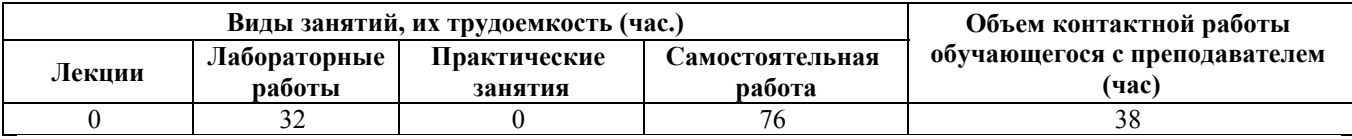

# **Лабораторные работы (32ч.)**

# **1. Графические редакторы. Растровая и векторная графика**

**Виды архитектурных подач {дискуссия} (2ч.)[1,3,13]** Предмет компьютерной графики.

Разделы компьютерной графики: растровая, векторная и фрактальная графика. 3 мерная графика. Представление графической информации.

Графические редакторы и программы компьютерного композиционного моделирования.

Программа Adobe Photoshop. Форматы графических файлов.

Настройка интерфейса и рабочей области

Организация структуры файла

**2. Программа Adobe Photoshop. Инструменты рисования. Инструменты корректировки изображения. Основные приемы настройки изображения. Фильтры для корректировки изображения(2ч.)[1,2,9,21]** Инструменты рисования и их настройки в Adobe Photoshop («Карандаш», «Кисть»). Инструменты корректировки изображения и их настройки («Резкость». «Размытие», «Губка», «Штамп» и др.) Регулирование цветового баланса» насыщенности цвета, экспозиции, замена цветов. Фотофильтры, Фильтры размытия и резкости. Примеры.

**3. Понятие цветовой модели. Цветовые модели. Базовые и продвинутые инструменты {творческое задание} (2ч.)[1,2,9,21]** Определение модели. Классификация моделей. Цифровые модели преставления цвета. Классификация цветовых моделей. Модели RGB, CMYK, Lab и др Цветовые модели в программе Adobe Photoshop.

**4. Заливки. Градиентные заливки. Создание текстур {творческое задание} (2ч.)[1,2,9,21]** Виды заливок в Adobe Photoshop . Сплошные заливки, градиентные заливки, текстурные заливки. Параметры заливок. Создание новой градиентной заливки. Создание нового образца текстурной заливки. Примеры

**5. Моделирование коллажей. Коллаж в подаче проекций. Подготовка к представлению проектного решения {творческое задание} (2ч.)[1,2,9,21]**

Создание слоев. Управление слоями с помощью палитры «Слои» («Layers»). Создание коллажей. Использование эффектов слоев. Использование растровых и векторных масок. Использование надписей Примеры. Подача проекций в нескольких вариантах

Знакомство co смарт-объектами

Blending options или стили слоя

**6. Конструирование объектов и орнаментов. Автоматизация процесса конструирования {творческое задание} (2ч.)[2,9,21]** Создание объектов с помощью градиентной заливки: цилиндр, куб, узорная решетка. Использование панели «Действия» («Actions») для записи многократно повторяемых операций. Создание узоров из элементов изображения.

**7. Реалистичная визуализация по скетчу {разработка проекта} (2ч.)[2,9,21]** Создание реалистичной визуализации на основе рисунка (скетча, наброска и т.п.): Работа с adjustment mask

Работа с кистями и создание сложного освещения

Знакомство с фильтрами

**8. Коллаж и визуализация. Создание ночного вида и другие эффекты {разработка проекта} (2ч.)[2,9,21]** Инверсия: дневной-ночной виды

Создание ночного вида объекта на основе визуализации с дневным освещением Приемы работы с контрастным освещением

**9. Анимация в Photoshop {разработка проекта} (2ч.)[9,21]** Инструменты анимации.

Создание gif элементов и изображений

Создание короткометражных видео

Эффекты

**10. Векторная графика. Программа CorelDraw. {мини-лекция} (2ч.)[3,22]** Векторизация изображений. Особенности и области применения векторной графики. Понятие объекта. Инструменты рисования, заливки и обводки в CorelDraw. Создание слоев в CorelDraw

**11. Моделирование изображения 3-мерных объектов в CorelDraw(2ч.)[3,22]** Создание сложных объектов. Преобразования объектов с помощью панели Трансформации («Transformation»). Операции над объектами (редактирование узлов, группировки, соединения, разбиения на части. Использование интерактивных инструментов прозрачности, тени, перетекания и заливок для моделирования объема в CorelDraw.

**12. Моделирование сложных композиций с использованием перспективы в CorelDraw {разработка проекта} (2ч.)[3,22]** Использование интерактивных инструментов экструзии, искажения, а также эффекта перспективы и функции фигурной обрезки (PowerClip ) для создания сложных композиций в CorelDraw.

**13. Инструменты ввода данных. Создание архитектурных чертежей {разработка проекта} (2ч.)[3,22]** Инструменты ввода данных и работа с ручными чертежами. Работа с эскизом объекта.

Создание простых элементов плана. Работа со слоями. Группирование

**14. Использование инструментов для создания элементов чертежей. Основы**

#### **художественной культуры и объемно-пространственного мышления {разработка проекта} (2ч.)[3,22]** Конструктивные узлы и элементы.

Создание пиктограмм растений (хвойное дерево, лиственное дерево, кустарники) Создание базы элементов (живые изгороди, малые формы (скамья, беседка))

Применение готовых элементов на эскизе (масштабирование, перемещение, замена цвета и типа заливки)

**15. Элементы компьютерной верстки в CorelDraw..Создание документов для публикаций {разработка проекта} (4ч.)[22]** Разметка страницы. Импорт растровых изображений и текстовых файлов в документ CorelDraw. Инструменты работы с текстом и их настройка. Операции над текстом. Расположение текста графического по заданной траектории. Текстовые фреймы. Связанные текстовые фреймы и перетекание текста. Верстка в CorelDraw

# **Самостоятельная работа (76ч.)**

**1. Знакомство с графическими программами. Виды архитектурных подач.(2ч.)[1,2,3,13,21,22]** Применение новейших технических средств изображения (графических программ).

Изучение программ компьютерной графики и использование их для компьютерного композиционного моделирования.

**2. Инструменты рисования. Инструменты корректировки изображения. Основные приемы настройки изображения.(3ч.)[1,2,9,21]** Знакомство с интерфейсом программы, инструментами рисования и корректировки.

Настройка цвета, резкости и контраста изображения.

Выполнение самостоятельной работы «Корректировка изображения. Рисование по фотографии».

**3. Понятие цветовой модели. Цветовые модели(3ч.)[1,2,9,21]** Представление цвета в разных цветовых моделях на примере программы Adobe Photoshop.

Вычисление объема памяти для растровых изображений.

Выполнение работы «Использование цветовой модели Lab для корректировки цветов изображения и получения цветовых эффектов».

Использование цветокоррекции. Работа с масками

**4. Заливки. Градиентные заливки. Создание текстур.(2ч.)[1,2,9,21]** Практическое знакомство с инструментами заливок и их настройкой. Изучение примеров.

**5. Моделирование коллажей. Подготовка к представлению проектного решения(3ч.)[1,2,9,21]** Знакомство с палитрой «Слои». Создание многослойного изображения.

Знакомство с созданием векторных и растровых масок

Знакомство с созданием надписей

Сравнение подач разной сложности

Типы исходных данных и соответствующие принципы работы над изображением

**6. Конструирование объектов и орнаментов. Автоматизация процесса конструирования(2ч.)[1,2,9,21]** Автоматизация конструирования с помощью

панели «Actions»

Создание объектов и орнаментов по изученным материалам

**7. Реалистичная визуализация по скетчу(3ч.)[2,9,21]** Проработка реалистичной визуализации.

Работа с корректирующими масками

Использование эффектов: дождь, снег и туман

Работа с режимами наложения слоев

**8. Коллаж и визуализация(4ч.)[2,9,21]** Проработка вариантов коллажа и визуализации с использованием изученного материала.

Эффекты ночного и дневного освещения. Иллюстрации

**9. Анимация в Photoshop. Подготовка к представлению проектного решения(2ч.)[9,21]** Создание анимации и gif

Изучение и применение эффектов

**10. Векторная графика. Программа CorelDraw. Векторизация изображений. Представление проектных решений с использованием традиционных и новейших технических средств.(2ч.)[3,22]** Знакомство с интерфейсом программы. Инструменты рисования заливки и обводки.

Практика рисование объектов с помощью кривой Безье. Настройка цветов.

**11. Моделирование изображения 3-мерных объектов в CorelDraw(2ч.)[3,22]** Создание и редактирование сложных объектов.

Операции группировки и соединения объектов. Операция разбиения объектов на части.

Использование интерактивных инструментов прозрачности, тени, перетекания и заливок.

**12. Моделирование сложных композиций с использованием перспективы в CorelDraw.**

**Получение знаний по основам художественной культуры и объемнопространственного мышления(3ч.)[3,22]** Практическое знакомство с интерактивными инструментами экструзии, искажения, для создания сложных композиций.

Практическое использование эффекта перспективы и функции фигурной обрезки (PowerClip).

Выполнение работы «Моделирование сложных композиций». Интерьер

**13. Инструменты ввода данных. Создание архитектурных чертежей(3ч.)[3,22]** Ручной эскиз и способы переноса изображения в компьютер. Масштабирование чертежей и расположение на листе

Работа со слоями при создании эскиза (расположение, перемещение, объединение)

Создание простых элементов плана (здания, сооружения, дорожно-тропиночная сеть)

**14. Инструменты для создания элементов чертежей(3ч.)[3,22]** Конструктивные узлы и элементы. Создание пиктограмм растений (хвойное дерево, лиственное дерево, кустарники) Создание базы элементов (живые изгороди, малые формы (скамья, беседка)) Применение готовых элементов на эскизе (масштабирование,

перемещение, замена цвета и типа заливки)

Создание индивидуальных штриховок и заливок

**15. Элементы компьютерной верстки в CorelDraw..Создание документов для публикаций(3ч.)[3,22]** Практические приемы компоновки текста и графики в документе CorelDraw.

Оформление эскиза и чертежей. Верстка архитектурной подачи проекта. Верстка портфолио.

Сохранение и вывод на печать чертежей

**16. Подготовка к представлению проектного решения с использованием традиционных и новейших технических средств изображения(36ч.)[1,2,3,9,21,22]** Владение основами художественной культуры и объемно-пространственного мышления.

Практические приемы компоновки текста и графики в документе CorelDraw.

Проработка коллажей. Создание анимации.

Оформление эскиза и чертежей. Верстка архитектурной подачи проекта. Верстка портфолио. Сохранение и вывод на печать чертежей

# *Семестр: 4*

Объем дисциплины в семестре з.е. /час: 3 / 108 Форма промежуточной аттестации: Зачет

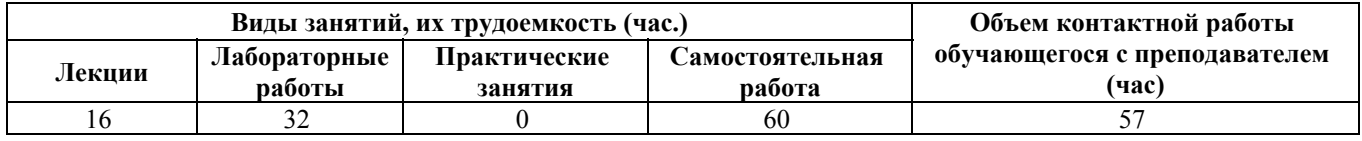

# **Лекционные занятия (16ч.)**

**1. Применение новейших технических средств изображения с использованием средств автоматизации проектирования. Системы автоматизированного проектирования (САПР). Введение в AutoCAD. Основные приемы работы с системой. Графические примитивы в AutoCAD. {мини-лекция} (2ч.)[4,14,15,23]** Обзор основных задач САПР. Программное обеспечение САПР, история и современное состояние. Назначение системы AutoCAD. Классификация графических примитивов.

**2. Сложные графические примитивы в AutoCAD. Создание планов и чертежей {мини-лекция} (2ч.)[4,14,15,23]** Полилинии. Линейные и дуговые фрагменты полилинии. Работа с примитивами. Построение первого чертежа.

**3. Автоматизация построения чертежей с помощью блоков и внешних ссылок.**

**Трехмерные построения. Плоскости построения и системы координат. {мини-лекция} (2ч.)[4,14,15,23]** Создание блоков. Сохранение блоков в файл. Вставка блоков в теку-щий чертеж. Экспорт блоков в другие чертежи. Системы координат в 3-хмерном пространстве. Настройка видов.

**4. Представление проектных решений с использованием традиционных и новейших технических средств изображения. 3D-моделирование в AutoCAD.**

**3х мерные объекты и поверхности {мини-лекция} (2ч.)[4,14,15,23]** Построение тел. 3D-операции. Редактирование трехмерных объектов и поверхностей

**5. Знакомство со SketchUp. Основы работы. Применение новейших технических средств изображения с использованием средств автоматизации проектирования.(2ч.)[5,16,24]** Интерфейс и элементы управления. Импорт растрового изображения. Использование привязок. Инструменты 2D-черчения. Инструменты редактирования. Полигональное моделирование

**6. Группы и компоненты SketchUp. Плагины для оптимизации работы {разработка проекта} (2ч.)[5,16,24]** Организация объектов с помощью контейнеров (группы и компоненты).

Плагины и расширения.

**7. Рельеф и детализация. Материалы и виды {разработка проекта} (2ч.)[5,16,24]** Представление проектного решения с использованием SandBox (Песочница). Моделирование конструкций.

Базы текстур и текстурирование поверхностей.

**8. Оформление чертежей в LayOut. Визуализация {разработка проекта} (2ч.)[5,16,24]** Навигация LayOut. Инструменты LayOut.

Стили и визуализация средствами SketchUP

Варианты решений фотореалистичного рендеринга

**Лабораторные работы (32ч.)**

**1. Применение новейших технических средств изображения с использованием средств автоматизации проектирования. Системы автоматизированного проектирования (САПР). Введение в AutoCAD. Основные приемы работы с системой. Графические примитивы в AutoCAD. {творческое задание} (4ч.)[4,14,15,23]** Обзор основных задач САПР. Программное обеспечение САПР, история и современное состояние. Назначение системы AutoCAD, интерфейс программы, рабочее пространство чертежа, единицы измерения. Форматы графических файлов, используемых в AutoCAD. Методы ввода координат. Черчение отрезков.

Классификация графических примитивов. Создание простых графических примитивов: точек, лучей, прямых, окружностей, дуг. Редактирование простых графических примитивов

**2. Сложные графические примитивы в AutoCAD. Создание планов. Оформление чертежей {разработка проекта} (4ч.)[4,14,15,23]** Полилинии. Линейные и дуговые фрагменты полилинии. Задание и изменение ширины полилиний. Регулярные полилинии. Сплайны. Вычерчивание мультилиний Задание стилей мультилиний. Редактирование сложных графических примитивов. Диспетчер слоев. Добавление, удаление, редактирование слоев. Размеры,

Размерные стили. Редактирование размеров. Текст. Редактирование текста.

Разработка спецификаций и технических требований.

**3. Автоматизация построения чертежей с помощью блоков и внешних ссылок.**

**Трехмерные построения. Плоскости построения и системы координат. {разработка проекта} (4ч.)[4,14,15,23]** Создание блоков. Сохранение блоков в файл. Вставка блоков в текущий чертеж. Экспорт блоков в другие чертежи. Параметрические надписи для блока: создание и использование. Импорт рисунков в текущий чертеж в графическом виде и в виде внешних ссылок. Диспетчер внешних ссылок. Операции над внешними ссылками. Редактирование блоков и внешних ссылок.

Высота и уровень. Системы координат в 3-хмерном пространстве. Управление знаком ПСК. Виды и видовые экраны. Конфигурации видовых экранов. Настройка видов. 3-мерные полилинии

**4. 3D-моделирование в AutoCAD. 3х мерные объекты и поверхности {разработка проекта} (4ч.)[4,14,15,23]** Представление проектных решений с использованием традиционных и новейших технических средств изображения. Построение тел. 3D-операции. Сечения и разрезы. Редактирование тел. Редактирование поверхностей. Редактирование сетей. Редактирование трехмерных тел. Определение трехмерных видов

**5. Основы работы в SketchUp.**

**Применение новейших технических средств изображения с использованием средств автоматизации проектирования. {разработка проекта} (4ч.)[5,16,24]** Интерфейс и элементы управления. Импорт растрового изображения. Использование привязок. Инструменты 2D-черчения. Инструменты редактирования. Полигональное моделирование

**6. Знакомство и практическое применение: Группы и компоненты SketchUp. Плагины для оптимизации работы {разработка проекта} (4ч.)[5,16,24]** Работа над проектом.

Организация объектов с помощью контейнеров (группы и компоненты). Плагины и расширения.

Установка плагинов. Автоматическое создание компонентов.

# **7. Материалы и виды.**

**Рельеф и детализация. {разработка проекта} (4ч.)[5,16,24]** База текстур. Текстурирование поверхностей. Проекции, сцены, стили и виды.

Представление проектного решения с использованием SandBox (Песочница). Моделирование конструкций.

**8. Оформление чертежей в LayOut. Визуализация {разработка проекта} (4ч.)[5,16,24]** Навигация LayOut. Инструменты LayOut.

Стили и визуализация средствами SketchUP Варианты решений фотореалистичного рендеринга

# **Самостоятельная работа (60ч.)**

**1. Применение новейших технических средств изображения с использованием средств автоматизации проектирования.**

**Системы авто-матизированного проектирования (САПР). Введение в AutoCAD.**

#### **Основные приемы работы с системой. Графические примитивы в AutoCAD {творческое задание} (6ч.)[4,14,15,23]** Программное обеспечение САПР, история и современное состояние.

Знакомство с системой AutoCAD, интерфейс и задание начальных установок чертежа;

Системы координат в AutoCAD;

Вычерчивание отрезков с привязкой к сетке и по координатам.

Вычерчивание окружностей с помощью различных методов. Команда CIRCLE и ее параметры.

Вычерчивание дуг и использование точек привязки для автоматизации построений.

**2. Сложные графические примитивы в AutoCAD. Создание планов. Оформление чертежей {разработка проекта} (6ч.)[4,14,15,23]** Вычерчивание полилиний. Использование команды PLINE; линейные и дуговые элементы полилиний, задание толщины полилинии

Вычерчивание регулярных полилиний и сплайнов.

Вычерчивание мультилиний; команда MLINE; задание стиля мультилиний»,

Операции редактирования объектов.

Практическое знакомство с диспетчером слоев. Добавление, удаление, редактирование слоев.

Тренировка по созданию и редактированию текстов и размеров.

Вычерчивание чертежей проекта с использованием текста и размеров.

**3. Автоматизация построения чертежей с помощью блоков и внешних ссылок. Трехмерные построения. Плоскости построения и системы координат. {разработка проекта} (6ч.)[4,14,15,23]** Практическое знакомство с созданием блоков.

Практическое знакомство с правилами создания изменяемых атрибутов. Практическое знакомство с созданием внешних ссылок. Создание повторяющихся деталей объекта с помощью блоков и использование параметрических надписей для блока.

Практическое использование различных систем координат в системе AutoCAD.

Практика практика по созданию видов и конфигураций видовых экранов.

Настройка видов. Выполнение проекта.

**4. Представление проектных решений с использованием традиционных и новейших технических средств изображения. 3D-моделирование в AutoCAD. 3х мерные объекты и поверхности {разработка проекта} (6ч.)[4,14,15,23]** Построение тел. 3D-операции. Сечения и разрезы. Знакомство с инструментами операциями создания и редактирования тел. Редактирование поверхностей. Редактирование сетей. Редактирование трехмерных тел. Определение трехмерных видов. Операции создания и редактирования поверхностей.

Использование поверхностей в проектировании 3-х мерных объектов.

«Создание 3-х мерной модели здания».

**5. Работа в SketchUp. Применение новейших технических средств изображения с использованием средств автоматизации проектирования.**

**{разработка проекта} (6ч.)[5,16,24]** Закрепление изученного. Интерфейс и элементы управления. Импорт растрового изображения. Использование привязок. Инструменты 2D-черчения. Инструменты редактирования. Полигональное моделирование

**6. Практическое применение: Группы и компоненты SketchUp. Плагины для оптимизации работы {разработка проекта} (6ч.)[5,16,24]** Работа над проектом. Работа со слоями. Моделирование свободных форм. Загрузка коллекции компонентов.

Организация объектов с помощью контейнеров (группы и компоненты). Плагины и расширения. Установка плагинов. Автоматическое создание компонентов

**7. Материалы и виды. Рельеф и детализация. {разработка проекта} (6ч.)[5,16,24]** Применение новейших технических средств изображения с использованием средств автоматизации проектирования:

База текстур. Текстурирование поверхностей. Проекции, сцены, стили и виды. Представление проектного решения с использованием SandBox (Песочница). Моделирование конструкций.

**8. Оформление чертежей в LayOut. Визуализация {разработка проекта} (6ч.)[5,16,24]** Навигация LayOut. Инструменты LayOut. Стили и визуализация средствами SketchUP. Варианты решений фотореалистичного рендеринга. Применение.

**9. Проработка проекта в среде AutoCad и SketchUP {разработка проекта} (12ч.)[5,16,24]** Представление проектных решений с использованием традиционных и новейших технических средств изображения на должном уровне владения основами художественной культуры и объемно-пространственного мышления.

Применение курса лекций и лабораторных работ

# *Семестр: 5*

Объем дисциплины в семестре з.е. /час: 3 / 108 Форма промежуточной аттестации: Зачет

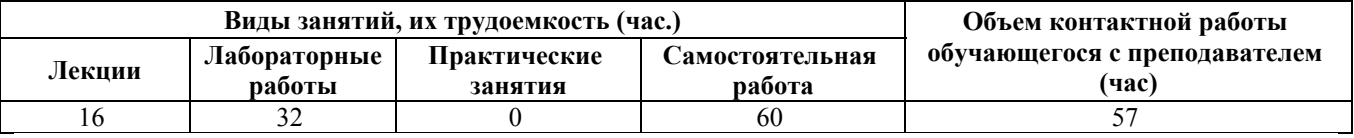

**Лекционные занятия (16ч.)**

**1. Знакомство с ArchiCAD.**

**Рабочие окна ArchiCAD необходимые для передачи идеи и проектных предложений.**

**Организация проекта и навигация по нему для дальнейшего грамотного представления архитектурного замысла.**

**Основные понятия (этажи, слои). {мини-лекция} (2ч.)[6,11,25,26,27]** Пакет ArchiCAD и работа с ним.

Основные, дополнительные и вспомогательные окна

Разработка проекта.

Масштабы, система координат, декартовые и полярные координаты Установка этажей и создание слоев в проекте.

**2. Прямые, дуги и сплайн - кривые.**

**Создание типов линий, образцов штриховки и многослойных конструкций. {мини-лекция} (2ч.)[6,11,25,26,27]** Отдельные и последовательные прямолинейных и криволинейных отрезки.

Перья и цвет. Типы линий. Штриховка элементов. Многослойные конструкции.

**3. Элементы конструкций. Стены. Колонны. Балки. {мини-лекция} (2ч.)[6,11,25,26,27]** Прямолинейные, криволинейные, трапецеидальные и многоугольные стены

Свойства колонн, виды, типы.

Геометрические варианты построения балок

**4. Перекрытия. Лестницы и пандусы. Крыши. 3D–сетка. Морф {минилекция} (2ч.)[6,11,25,26,27]** Перекрытие как основная горизонтальная строительная конструкция в ArchiCAD.

Построение лестниц и пандусов. 3D-сетки различных форм.

Морф — безграничные возможности моделирования.

**5. Разрезы и фасады. Нанесение размеров, выносные надписи.**

**Библиотечные элементы, окна, двери, источники света.**

**Создание объектов в ArchiCAD для грамотного представления архитектурного замысла и передачи идеи и проектных предложений {минилекция} (2ч.)[6,11,25,26,27]** Инструменты Определение разрезов и фасадов в проекте. Окна чертежей.

Инструменты и приёмы нанесения размеров.

Создание объектов в ArchiCAD

**6. Проекции. Для представления проектных решений с использованием новейших технических средств изображения.**

**Установки покрытий и создание фотоизображений.**

**Основы визуализации и анимация проекта в ArchiCAD**

**Составление проектной документации и смет. Вывод на принтер {минилекция} (2ч.)[6,11,25,26,27]** Перспективная и параллельная проекции.

Моделирование оптических свойств поверхностей конструктивных элементов. Создание анимации проекта.

**7. Знакомство с программой Artlantis.**

**Гелиодон и VR панорамы. {мини-лекция} (2ч.)[28]** Цвет, шейдеры, материальность. Освещение и прозрачность. Подготовка сцены.

Гелиодон. Движение солнца. Редактирование панорам. Связывание панорам.

**8. Анимация. Последовательности движения камеры (пути).**

**Визуализация проекта. {мини-лекция} (2ч.)[28]** Редактирование анимации.

Изменение существующей последовательности. Пакетная визуализация

**Лабораторные работы (32ч.)**

**1. Рабочие окна ArchiCAD необходимые для передачи идеи и проектных предложений.**

**Основные понятия (этажи, слои).(4ч.)[6,11,25,26,27]** Знакомство с программой Настройка интерфейса

Настройка шаблона

Создание слоёв и их комбинаций

**2. Прямые, дуги и сплайн - кривые.**

**Создание типов линий, образцов штриховки и многослойных конструкций.(4ч.)[6,11,25,26,27]** Отдельные прямые отрезки с использованием инструмента Линия.

- дуги и окружности с использованием инструмента Дуга/окружность;

- эллиптические дуги и эллипсы с помощью инструмента Дуга/окружность;

- естественные сплайн - кривые и кривые Безье с помощью инструмента Сплайнкривая;

- произвольные, вычерченные от руки, кривые с помощью инструмента Сплайнкривая;

Перья и цвет. Типы линий. Штриховка элементов. Многослойные конструкции.

**3. Элементы конструкций. Стены. Колонны. Балки. {разработка проекта} (4ч.)[6,11,25,26,27]** Прямолинейные, криволинейные, трапецеидальные и многоугольные стены Свойства колонн, виды, типы. Геометрические варианты построения балок

**4. Перекрытия. Лестницы и пандусы. Крыши. 3D–сетка. Морф {разработка проекта} (4ч.)[6,11,25,26,27]** Перекрытие как основная горизонтальная строительная конструкция в ArchiCAD. Построение лестниц и пандусов. 3D-сетки различных форм. Морф — безграничные возможности моделирования.

**5. Разрезы и фасады. Нанесение размеров, выносные надписи. Библиотечные элементы, окна, двери, источники света. {разработка проекта} (4ч.)[6,11,25,26,27]** Инструменты Определение разрезов и фасадов в проекте. Окна чертежей. Инструменты и приёмы нанесения размеров.

Создание объектов в ArchiCAD для грамотного представления архитектурного замысла и передачи идеи и проектных предложений

**6. Проекции.Фотоизображения. Проектная документация. {разработка проекта} (4ч.)[6,11,25,26,27]** Установки покрытий и создание фотоизображений. Основы визуализации и анимация проекта в ArchiCAD Составление проектной документации и смет. Вывод на принтер

**7. Работа в программе Artlantis. Гелиодон и VR панорамы. {разработка проекта} (4ч.)[28]** Знакомство с программой. Цвет, шейдеры, материальность. Освещение и прозрачность. Подготовка сцены. Гелиодон. Движение солнца. Редактирование панорам. Связывание панорам.

**8. Artlantis. Анимация. Последовательности движения камеры (пути). Визуализация проекта. {разработка проекта} (4ч.)[28]** Редактирование анимации. Изменение существующей последовательности. Пакетная визуализация

**Самостоятельная работа (60ч.)**

**1. Рабочие окна ArchiCAD необходимые для передачи идеи и проектных предложений.**

**Организация проекта и навигация. Основные понятия (этажи, слои).(6ч.)[6,11,25,26,27]** Основные, дополнительные и вспомогательные окна. Разработка проекта. Масштабы, система координат, декартовые и полярные координаты. Установка этажей и создание слоев в проекте.

Представление проектных решений с использованием традиционных и новейших технических средств изображения на должном уровне владения основами художественной культуры и объемно-пространственного мышления

**2. Прямые, дуги и сплайн - кривые. Создание типов линий, образцов штриховки и многослойных конструкций. {разработка проекта} (6ч.)[6,11,25,26,27]** Изучение и работа. Отдельные и последовательные прямолинейных и криволинейных отрезки. Перья и цвет. Типы линий. Штриховка элементов. Многослойные конструкции.

**3. Элементы конструкций. Стены. Колонны. Балки. {разработка проекта} (6ч.)[6,11,25,26,27]** Практическое применение в проекте прямолинейных, криволинейных, трапецеидальных и многоугольных стен. Изучение свойства колонн, виды, типы. Геометрические варианты построения балок

**4. Перекрытия. Лестницы и пандусы. Крыши. 3D–сетка. Морф {разработка проекта} (6ч.)[6,11,25,26,27]** Изучение функций и свойств элементов конструкций. Перекрытие как основная горизонтальная строительная конструкция в ArchiCAD. Построение лестниц и пандусов. 3D-сетки различных форм. Морф — безграничные возможности моделирования.

**5. Разрезы и фасады. Нанесение размеров, выносные надписи. Библиотечные элементы, окна, двери, источники света. {разработка проекта} (6ч.)[6,11,25,26,27]** Инструменты Определение разрезов и фасадов в проекте. Окна чертежей.

Инструменты и приёмы нанесения размеров. Создание объектов в ArchiCAD для грамотного представления архитектурного замысла и передачи идеи и проектных предложений

**6. Проекции.Фотоизображения. Проектная документация. {разработка проекта} (6ч.)[6,11,25,26,27]** Составление проектной документации и смет

Создание и сохранение проекций. Установка покрытий и создание фотоизображений. Основы визуализации и анимация проекта в ArchiCAD.

**7. Изучение программы Artlantis. Гелиодон и VR панорамы. {разработка проекта} (6ч.)[28]** Настройки: Цвет, шейдеры, материальность. Освещение и прозрачность. Подготовка сцены. Гелиодон. Движение солнца. Редактирование панорам. Связывание панорам.

**8. Artlantis. Анимация. Последовательности движения камеры (пути). Визуализация проекта. {разработка проекта} (6ч.)[28]** Изучение и применение на проекте: анимации, изменение существующей последовательности. Пакетная визуализация

**9. Подготовка к зачету {разработка проекта} (12ч.)[6,11,25,26,27,28]** Работа над курсовым проектом в ArchiCAD + визуализация в Artlantis

# *Семестр: 6*

Объем дисциплины в семестре з.е. /час: 3 / 108 Форма промежуточной аттестации: Зачет

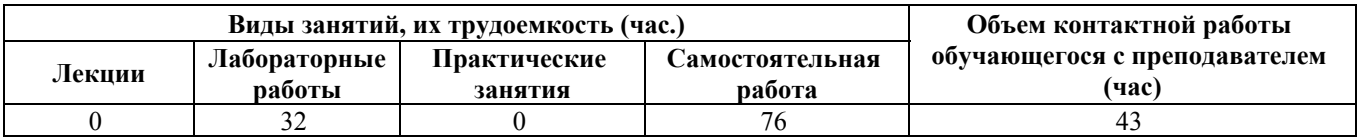

# **Лабораторные работы (32ч.)**

# **1. Общие сведения о Renga Architecture.**

**Подготовка рабочей поверхности {разработка проекта} (4ч.)[18,30]** Первое знакомство с запуском системы, интерфейсом и основными компонентами.

Основные принципы работы. Сочетание клавиш. Шаблон проекта. Понятия: Уровень и Рабочая плоскость. Параметры.

**2. Построение стен. Двери, окна, лестницы {разработка проекта} (4ч.)[30]** Основные элементы проектирования. Способы построения и свойства.

Первый этаж. Стены. Двери и окна. Построению лестниц.

# **3. Колонны, балки, пандусы, перекрытия**

**Создание 2го этажа {разработка проекта} (4ч.)[30]** Основные элементы проектирования. Способы построения и свойства.

Колонны, балки, пандусы, перекрытия. Редактирование осей и элементов.

Копирование уровня: Создание второго этажа

**4. Построение фундамента. Построение крыши. {разработка проекта} (4ч.)[30]** Фундамент. Редактирование осей и элементов.

Построение крыши

**5. Помещения. Спецификация {разработка проекта} (4ч.)[30]** Renga Architecture позволяет обозначить помещения, если это необходимо.

**6. Создание чертежей. Разрез. Фасад {разработка проекта} (4ч.)[30]** Нанесение размеров на чертежах Разрез. Оформления фасадов.

**7. Таблицы. Оформление чертежей {разработка проекта} (4ч.)[30]** Создание новой таблицы. Чертежи.

Проектирование здания в Renga Architecture. Основные элементы проектирования **8. Импорт модели.**

**Представление проектного решения с использованием традиционных и новейших технических средств изображения {разработка проекта} (4ч.)[30]** Импорт и экспорт объектов. Взаимодействие Renga Architecture с другими САПР. Экспорт модели Renga Architecture. Renga Architecture и Artisan Rendering.

#### **Самостоятельная работа (76ч.)**

**1. Знакомство с Renga Architecture. {разработка проекта} (7ч.)[30]** Знакомство

и применение новейших технических средств изображения с использованием средств автоматизации проектирования,

**2. Основные элементы проектирования. {разработка проекта} (7ч.)[30]** Первый этаж. Стены. Двери и окна. Построению лестниц.

**3. Основные элементы проектирования. Способы построения и свойства. {разработка проекта} (7ч.)[30]** Колонны, балки, пандусы, перекрытия Создание 2го этажа

**4. Построение фундамента. Построение крыши. {разработка проекта} (7ч.)[30]** Фундамент. Редактирование осей и элементов. Построение крыши

**5. Помещения. Спецификация {разработка проекта} (7ч.)[30]** Изучение. Настройки характеристик помещений. Спецификация основных элементов

**6. Создание чертежей. Разрез. Фасад {разработка проекта} (7ч.)[30]** Самостоятельная работа над проектом: Нанесение размеров на чертежах Разрез. Оформления фасадов.

**7. Таблицы. Оформление чертежей {разработка проекта} (7ч.)[30]** Создание новой таблицы. Чертежи. Проектирование здания в Renga Architecture. Основные элементы проектирования

**8. Импорт модели. Представление проектного решения с использованием традиционных и новейших технических средств изображения {разработка проекта} (7ч.)[30]** Изучение и применение: Импорт и экспорт объектов. Взаимодействие Renga Architecture с другими САПР. Экспорт модели Renga Architecture. Renga Architecture и Artisan Rendering.

**9. Подготовка к зачету {разработка проекта} (20ч.)[30]** Работа над курсовым проектом в Renga Architecture.

Способность представлять проектные решения с использованием традиционных и новейших технических средств изображения на должном уровне владения основами художественной культуры и объемно-пространственного мышления

# *Семестр: 7*

Объем дисциплины в семестре з.е. /час: 3 / 108 Форма промежуточной аттестации: Экзамен

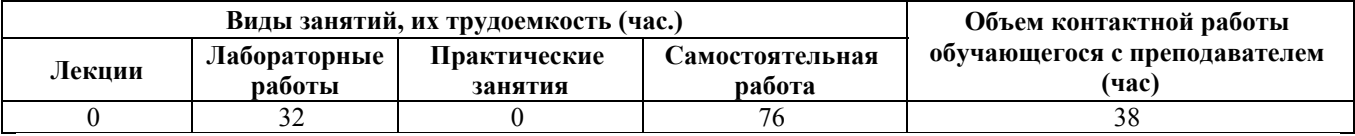

# **Лабораторные работы (32ч.)**

**1. Знакомство с Revit (Autodesk Revit),. Концепция Bim**

**Представление проектного решения с использованием традиционных и новейших технических средств изображения {разработка проекта} (4ч.)[7,8,12,17,18,19,20,31]** Логика программы, интерфейс и элементы управления Чертёж и модель (Виды в плане, фасадные виды, разрезы)

Оси, уровни, размеры. Опорные плоскости

Инструменты редактирования

Основные понятия концепции BIM моделирования; их приложение при работе в Revit.

**2. Стены, окна и двери. Перекрытия. {разработка проекта} (4ч.)[7,8,12,17,19,20,31]** Понятия семейства. Стены: настройка многослойности и соединения стен

Перекрытия и потолки. Типы кровли. Работа с разуклонкой. Виды проёмов. Семейство проёма

**3. Лестницы и ограждения. Спецификации {разработка проекта} (4ч.)[7,8,12,17,19,20,31]** Семейство лестниц. Лестница выполненная по эскизу

Монолитная лестница между уровнями (этажами). Многоэтажная лестница

Простой и многослойный пандус. Ограждения. Перила и балясины.

Спецификация помещений. Использование групп

Формулы и графика спецификаций

**4. Семейства в Revit {разработка проекта} (4ч.)[7,8,12,17,19,20,31]** Свободное моделирование. Модель в контексте.

Моделирование семейства. Параметры семейства.

**5. Витражи в Revit. Особенности построения {разработка проекта} (4ч.)[7,8,12,17,19,20,31]** Сетка и элементы витража

Семейства импоста и панели

**6. Создание формообразующих. Использование формообразующих {разработка проекта} (4ч.)[7,12,17,19,20,31]** Эскиз формы. Построение профиля. Тела выдавливания и перехода.

Переход профиля по пути. Точки, линии, профили, полые формы.

Построение элементов по грани. Стены и кровли нелинейных форм

Перекрытия по формообразующим. Адаптивный компонент.

Фасад из параметрических ячеек.

**7. Графика. Листы и печать**

**Tips & Tricks (Советы и Хитрости) {разработка проекта} (4ч.)[7,8,12,17,19,20,31]** Работа с видимостью. Настройка графики проекций.

Легенда и цветовая схема. Переопределение отображения.

Семейство листа. Работа со штампом. Компоновка чертежей на лист.

Нумерация листов и управляющие символы. Содержание буклета. Печать буклета.

**8. Самостоятельное построение модели.**

**Нюансы работы в группе при формировании модели.**

**Представление проектного решения с использованием традиционных и новейших технических средств изображения на должном уровне владения основами художественной культуры и объемно-пространственного мышления {разработка проекта} (4ч.)[7,8,12,17,19,20,31]** Самостоятельное построение модели. Организация модели и устройство совместной работы Спецификации. Сложные ведомости. Оформление и узлы Совместная работа и проверка модели

**Самостоятельная работа (76ч.)**

**1. Знакомство с Revit (Autodesk Revit),. Концепция Bim**

**Представление проектного решения с использованием традиционных и новейших технических средств изображения {разработка проекта} (5ч.)[7,8,12,17,19,20,31]** Концепция BIM (информационная модель здания).

Знакомство с пользовательским интерфейсом. Интерфейс Revit и логика, по которой он построен.

Создание нового проекта: Использование шаблона проекта, настройка параметров и режимов проектирования (настройки Revit, которые полезно сделать перед началом работы над первым проектом).

Обзор инструментов рисования и редактирования: временные размеры, объектные привязки, линии выравнивания.

Формирование плана этажа. Задание и изменение уровней.

Создание сетки строительных осей. Создание и управление видами.

**2. Стены, окна и двери {разработка проекта} (5ч.)[7,8,12,17,19,20,31]** Стены. Создание и редактирование. Свойства стен. Инструменты для работы со стенами.

Создание многослойных стен, свойства, инструменты редактирования. Создание собственных типов стен.

Двери, окна, проёмы. Свойства объекта и свойства отображения, инструменты редактирования.

Размещение объектов в модели, настройка их отображения на виде.

Навесные стены. Формирование и заполнение ячеек, инструменты создания и редактирования.

Размещение в модели, редактирование типоразмеров и отдельных элементов существующей стены.

Работа с крышами и перекрытиями. Способы создания, редактирование, свойства, сопряжение со стенами.

Работа с несущими конструкциями. Колонны, балки, фундаменты.

**3. Лестницы и ограждения. Спецификации {разработка проекта} (5ч.)[7,8,12,17,19,20,31]** Лестницы и ограждения. Свойства и инструменты редактирования.

Инструменты создания типовых лестниц и создание нетиповой лестницы по эскизу.

Создание различных типов спецификаций, настройка фильтров и сортировок объектов.

Управление и настройка спецификаций. Ключевые и особые спецификации.

**4. Семейства в Revit {разработка проекта} (5ч.)[7,8,12,17,19,20,31]** Общие возможности по формообразованию в семействе.

В данном разделе рассматриваются инструменты редактора семейств Revit.

Параметры. Виды, приёмы работы. Создание параметрических семейств.

Обзор шаблонов семейств. Рассматривается библиотека шаблонов семейств, назначение наиболее полезных и популярных шаблонов.

**5. Витражи в Revit. Особенности построения {разработка проекта} (5ч.)[7,8,12,17,19,20,31]** Создание линейных витражей. Сложный витраж в Revit

Криволинейные витражи в Revit

Работа с навесными стенами

**6. Создание формообразующих. Использование формообразующих {разработка проекта} (5ч.)[7,8,12,17,19,20,31]** Эскиз формы. Построение профиля. Переход профиля по пути. Построение элементов по грани. Стены и кровли нелинейных форм Перекрытия по формообразующим. Адаптивный компонент.

Создание и компоновка формообразующих элементов. Инструменты работы с контекстными формами.

Импорт формообразующих из других приложений.

Генерация архитектурных элементов по формообразующим. Использование форм для создания концептуальных моделей здания. Создание стен и кровли по граням формы, создание этажей, подсчёт площади.

**7. Графика. Листы и печать Tips & Tricks (Советы и Хитрости) {разработка проекта} (5ч.)[7,8,12,17,19,20,31]** Подготовка проектной документации в Revit Architecture

Создание и оформление основных видов: Планов, разрезов, фасадов.

Настройки видов, позволяющие корректно отобразить модель на листе.

Создание различных типов спецификаций, настройка фильтров и сортировок объектов.

Оформление видов и спецификаций на листе.

Создание листов, и компоновка видов на них.

Советы и Хитрости

**8. Самостоятельное построение модели**

**Представление проектного решения с использованием традиционных и новейших технических средств изображения на должном уровне владения основами художественной культуры и объемно-пространственного мышления {разработка проекта} (5ч.)[7,8,12,17,19,20,31]** Самостоятельное построение модели.

Организация модели и устройство совместной работы

Спецификации. Сложные ведомости. Оформление и узлы

Совместная работа и проверка модели

**9. Подготовка к экзамену. Самостоятельное построение модели.**

**Применение новейших технических средств изображения. {разработка проекта} (36ч.)[7,8,12,17,18,19,20,31]** Подготовка к экзамену.

Самостоятельное построение модели.

# **5. Перечень учебно-методического обеспечения самостоятельной работы обучающихся по дисциплине**

Для каждого обучающегося обеспечен индивидуальный неограниченный доступ к электронно-библиотечным системам: Лань, Университетская библиотека он-лайн, электронной библиотеке АлтГТУ и к электронной

информационно-образовательной среде:

1. Основы работы в Photoshop : учебное пособие / . — 3-е изд. — Москва : Интернет-Университет Информационных Технологий (ИНТУИТ), Ай Пи Ар Медиа, 2021. — 1380 c. — ISBN 978-5-4497-0896-0. — Текст : электронный // Цифровой образовательный ресурс IPR SMART : [сайт]. — URL: https://www.iprbookshop.ru/102034.html (дата обращения: 01.04.2023)

2. Божко, А. Н. Обработка растровых изображений в Adobe Photoshop : учебное пособие / А. Н. Божко. — 3-е изд. — Москва, Саратов : Интернет-Университет Информационных Технологий (ИНТУИТ), Ай Пи Ар Медиа, 2020. — 319 c. — ISBN 978-5-4497-0335-4. — Текст : электронный // Электроннобиблиотечная система IPR BOOKS : [сайт]. — URL: http://www.iprbookshop.ru/89450.html

3. Царик, С. В. Основы работы с CorelDRAW X3 : учебное пособие / С. В. Царик. — 3-е изд. — Москва : Интернет-Университет Информационных Технологий (ИНТУИТ), Ай Пи Ар Медиа, 2021. — 332 c. — ISBN 978-5-4497- 0899-1. — Текст : электронный // Цифровой образовательный ресурс IPR SMART : [сайт]. — URL: https://www.iprbookshop.ru/102035.html

4. Кириллова, Т. И. Компьютерная графика AutoCAD 2013, 2014 : учебное пособие / Т. И. Кириллова, С. А. Поротникова. — Екатеринбург : Уральский федеральный университет, ЭБС АСВ, 2016. — 156 c. — ISBN 978-5-7996-1625-0. — Текст : электронный // Цифровой образовательный ресурс IPR SMART : [сайт]. — URL: https://www.iprbookshop.ru/68435.html

5. Пастухова, Я. З. Компьютерная графика в строительстве : учебное пособие / Я. З. Пастухова. — Москва : Московский государственный строительный университет, Ай Пи Эр Медиа, ЭБС АСВ, 2016. — 116 c. — ISBN 978-5-7264-1372-3. — Текст : электронный // Цифровой образовательный ресурс IPR SMART : [сайт]. — URL: https://www.iprbookshop.ru/57368.html

6. Бусыгина, Г. М. Основы проектирования в ArchiCAD [Электронный ресурс] : [учебное пособие "Компьютерные технологии в строительстве", "САПР в строительстве" для студентов строительных специальностей всех форм обучения] / Г. М. Бусыгина, М. Н. Корницкая ; Алт. гос. техн. ун-т им. И. И. Ползунова. - (pdf-файл : 5,59 Мбайта) и Электрон. текстовые дан. - Барнаул : АлтГТУ, Ч. 1. - 2014. - 162 с. http://elib.altstu.ru/eum/download/sk/kornic\_archicad1.pdf

7. Бессонова, Н. В. Архитектурное параметрическое моделирование в среде Autodesk Revit Architecture 2014 : учебное пособие / Н. В. Бессонова. — Новосибирск : Новосибирский государственный архитектурно-строительный университет (Сибстрин), ЭБС АСВ, 2016. — 117 c. — ISBN 978-5-7795-0806-3. — Текст : электронный // Электронно-библиотечная система IPR BOOKS : [сайт]. — URL: http://www.iprbookshop.ru/ 68748.html

8. Информационное моделирование в строительстве и архитектуре (с использованием ПК Autodesk Revit) : учебно-методическое пособие / составители Е. А. Дмитренко [и др.]. — Макеевка : Донбасская национальная академия строительства и архитектуры, ЭБС АСВ, 2019. — 152 c. — ISBN 2227-8397. —

Текст : электронный // Электронно-библиотечная система IPR BOOKS : [сайт]. — URL: http://www.iprbookshop.ru/92360.html

# **6. Перечень учебной литературы**

6.1. Основная литература

9. Макарова, Т. В. Компьютерные технологии в сфере визуальных коммуникаций. Работа с растровой графикой в Adobe Photoshop : учебное пособие / Т. В. Макарова. — Омск : Омский государственный технический университет, 2015. — 239 c. — ISBN 978-5-8149-2115-4. — Текст : электронный // Электронно-библиотечная система IPR BOOKS : [сайт]. — URL: http://www.iprbookshop.ru/58090.html

10. Габидулин, В. М. Трехмерное моделирование в AutoCAD 2016 / В. М. Габидулин. — 2-е изд. — Саратов : Профобразование, 2019. — 270 c. — ISBN 978-5-4488-0045-0. — Текст : электронный // Цифровой образовательный ресурс IPR SMART : [сайт]. — URL: https://www.iprbookshop.ru/89864.html

11. Шумилов К.А. Реалистичная визуализация в ArchiCAD [Электронный ресурс]: учебное пособие/ Шумилов К.А.— Электрон. текстовые данные.— Санкт-Петербург: Санкт-Петербургский государственный архитектурностроительный университет, ЭБС АСВ, 2019.— 143 c.— Режим доступа: http://www.iprbookshop.ru/99314.html.— ЭБС «IPRbooks»

12. Информационное моделирование в строительстве и архитектуре (с использованием ПК Autodesk Revit) : учебно-методическое пособие / составители Е. А. Дмитренко [и др.]. — Макеевка : Донбасская национальная академия строительства и архитектуры, ЭБС АСВ, 2019. — 152 c. — ISBN 2227-8397. — Текст : электронный // Электронно-библиотечная система IPR BOOKS : [сайт]. — URL: http://www.iprbookshop.ru/92360.html

6.2. Дополнительная литература

13. Божко, А. Н. Обработка растровых изображений в Adobe Photoshop : учебное пособие / А. Н. Божко. — 3-е изд. — Москва, Саратов : Интернет-Университет Информационных Технологий (ИНТУИТ), Ай Пи Ар Медиа, 2020. — 319 c. — ISBN 978-5-4497-0335-4. — Текст : электронный // Цифровой образовательный ресурс IPR SMART : [сайт]. — URL: https://www.iprbookshop.ru/89450.html

14. Штейнбах, О. Л. Компьютерная графика. Проектирование в среде AutoCAD : учебное пособие для СПО / О. Л. Штейнбах, О. В. Диль. — Саратов : Профобразование, 2021. — 100 c. — ISBN 978-5-4488-1179-1. — Текст : электронный // Цифровой образовательный ресурс IPR SMART : [сайт]. — URL: https://www.iprbookshop.ru/106620.html

15. Аббасов, И. Б. Черчение на компьютере в AutoCAD : учебное пособие / И. Б. Аббасов. — 2-е изд. — Саратов : Профобразование, 2019. — 136 c. — ISBN 978-5-4488-0132-7. — Текст : электронный // Цифровой образовательный ресурс IPR SMART : [сайт]. — URL: https://www.iprbookshop.ru/89863.html

16. Лебедева, И. М. Реалистическая визуализация трехмерных моделей в среде AutoCAD : учебное пособие / И. М. Лебедева. — Москва : Московский государственный строительный университет, ЭБС АСВ, 2011. — 52 c. — ISBN 978-5-7264-0552-0. — Текст : электронный // Цифровой образовательный ресурс IPR SMART : [сайт]. — URL: https://www.iprbookshop.ru/16354.html

17. Бессонова, Н. В. Создание семейств в среде Autodesk Revit Architecture. Работа с ЗD-геометрией : учебное пособие / Н. В. Бессонова. — Новосибирск : Новосибирский государственный архитектурно-строительный университет (Сибстрин), ЭБС АСВ, 2016. — 101 c. — ISBN 978-5-7795-0771-4. — Текст : электронный // Электронно-библиотечная система IPR BOOKS : [сайт]. — URL: http://www.iprbookshop.ru/68842.html

18. Талапов, В. В. Основы BIM. Введение в информационное моделирование зданий / В. В. Талапов. — 2-е изд. — Саратов : Профобразование, 2022. — 392 c. — ISBN 978-5-4488-1579-9. — Текст : электронный // Цифровой образовательный ресурс IPR SMART : [сайт]. — URL: https://www.iprbookshop.ru/125394.html

19. Толстов, Е. В. Информационные технологии в REVIT. Базовый уровень : учебно-методическое пособие / Е. В. Толстов. — Казань : Казанский государственный архитектурно-строительный университет, ЭБС АСВ, 2015. — 91 c. — ISBN 978-5-7829-0478-4. — Текст : электронный // Электроннобиблиотечная система IPR BOOKS : [сайт]. — URL: http://www.iprbookshop.ru/73306.html

20. Енютина, Е. Д. Основы информационного моделирования в программе Autodesk Revit : учебное пособие / Е. Д. Енютина, Д. В. Бакшутова. — Самара : Самарский государственный технический университет, ЭБС АСВ, 2020. — 144 c. — Текст : электронный // Цифровой образовательный ресурс IPR SMART : [сайт]. — URL: https://www.iprbookshop.ru/105041.html

#### **7. Перечень ресурсов информационно-телекоммуникационной сети «Интернет», необходимых для освоения дисциплины**

21. Руководство пользователя Adobe Photoshop [Электронный ресурс]: офиц. сайт - www.adobe.com -

Режим доступа: https://helpx.adobe.com/ru/photoshop/user-guide.html

22. Руководство пользователя Corel Draw [Электронный ресурс]: офиц. сайт https://www.corel.com/ru/ - Режим доступа: http://product.corel.com/help/CorelDRAW/540111137/Main/RU/Quick-Start-Guide/CorelDRAW-Graphics-Suite-2020.pdf

23. Руководство пользователя Autodesk AutoCAD [Электронный ресурс]: офиц. сайт - https://www.autodesk.com - Режим доступа: http://images.autodesk.com/adsk/files/autocad\_mep\_user\_guide\_russian.pdf

24. Центр помощи. Руководства пользователя Google SketchUP [Электронный ресурс]: офиц. сайт -https://www.sketchup.com/ru - Режим доступа: https://help.sketchup.com/en

25. Российский портал. Официальный сайт компании Graphisoft. Главный программный продукт компании – ArchiCAD – http://archicad.ru

26. Российский портал. ArchiCAD по-русски - http://cadstudio.ru/

27. Справочное руководство ArchiCAD

28. Официальный сайт компании Artlantis - http://www.artlantis.com/

29. Руководство пользователя Artlantis [Электронный ресурс]: офиц. сайт https://www.artlantis.com - Режим доступа: http://help.artlantis.com/v5/Help/PDF/Manuel\_ArtlantisHelp\_S\_w\_ru.pdf

30. Руководство пользователя Renga [Электронный ресурс]: офиц. сайт https://rengabim.com/architecture/ - Режим доступа: http://help.rengabim.com/ru/

31. Руководство пользователя Autodesk Revit [Электронный ресурс]: офиц. сайт https://www.autodesk.com - Режим доступа: https://knowledge.autodesk.com/ru/support/revit-products?sort=score

#### **8. Фонд оценочных материалов для проведения текущего контроля успеваемости и промежуточной аттестации**

Содержание промежуточной аттестации раскрывается в комплекте контролирующих материалов, предназначенных для проверки соответствия уровня подготовки по дисциплине требованиям ФГОС, которые хранятся на кафедре-разработчике РПД в печатном виде и в ЭИОС.

Фонд оценочных материалов (ФОМ) по дисциплине представлен в приложении А.

# **9. Перечень информационных технологий, используемых при осуществлении образовательного процесса по дисциплине, включая перечень программного обеспечения и информационных справочных систем**

Для успешного освоения дисциплины используются ресурсы электронной информационнообразовательной среды, образовательные интернет-порталы, глобальная компьютерная сеть Интернет. В процессе изучения дисциплины происходит интерактивное взаимодействие обучающегося с преподавателем через личный кабинет студента. Для изучения данной дисциплины профессиональные базы данных и информационно-справочные системы не требуются.

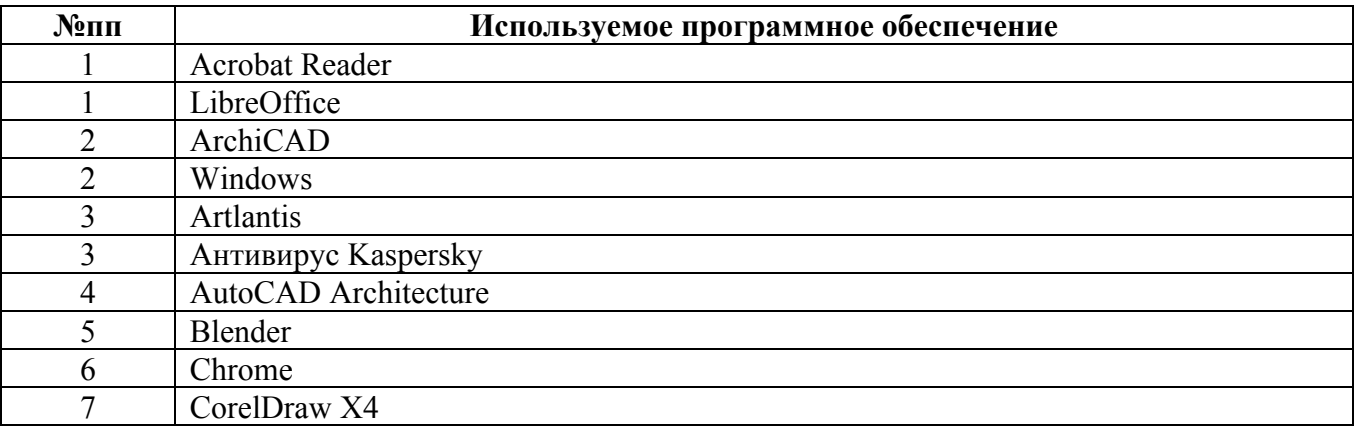

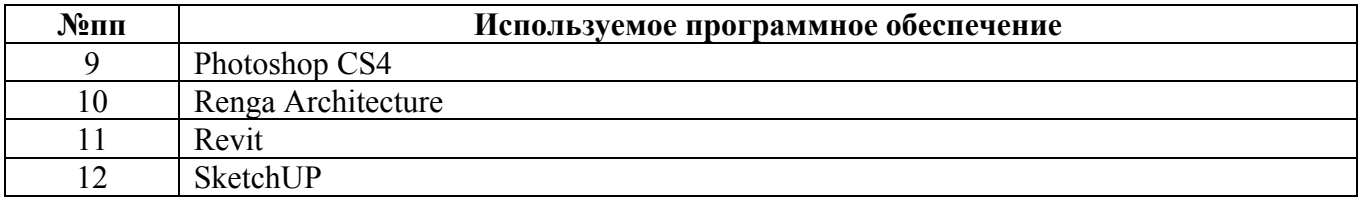

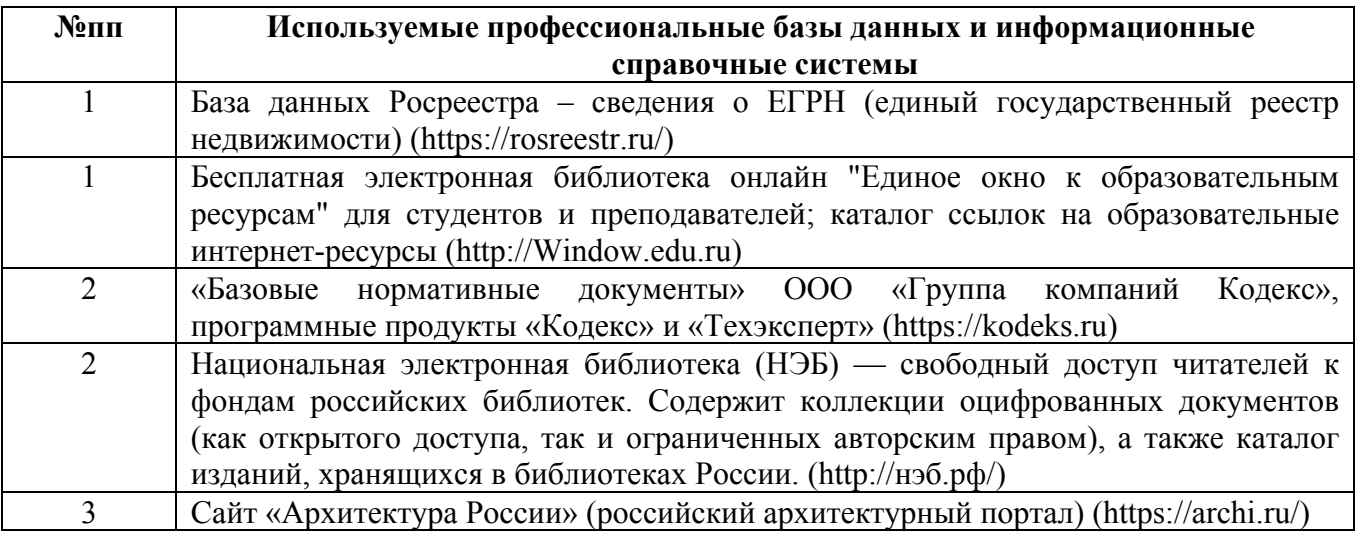

#### **10. Описание материально-технической базы, необходимой для осуществления образовательного процесса по дисциплине**

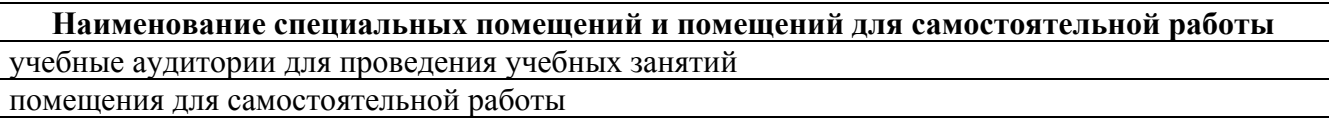

Материально-техническое обеспечение и организация образовательного процесса по дисциплине для инвалидов и лиц с ограниченными возможностями здоровья осуществляется в соответствии с «Положением об обучении инвалидов и лиц с ограниченными возможностями здоровья».